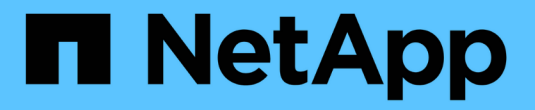

# 升级 **Astra Trident**

Astra Trident

NetApp April 03, 2024

This PDF was generated from https://docs.netapp.com/zh-cn/trident-2307/trident-managing-k8s/upgradetrident.html on April 03, 2024. Always check docs.netapp.com for the latest.

# 目录

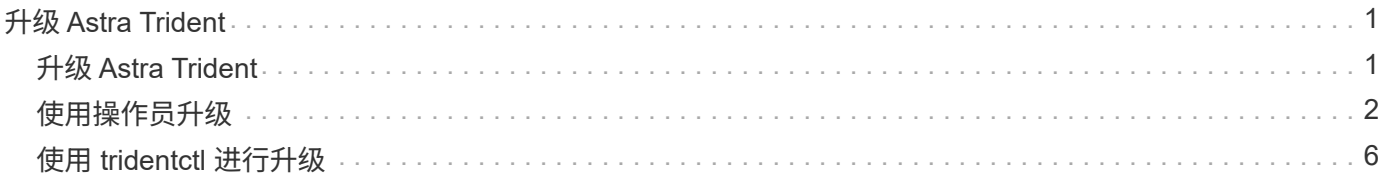

# <span id="page-2-0"></span>升级 **Astra Trident**

# <span id="page-2-1"></span>升级 **Astra Trident**

Astra Trident 遵循季度发布节奏,每个日历年提供四个主要版本。每个新版本都是在先前 版本的基础上构建的、并提供了新功能、性能增强功能、错误修复和改进。我们建议您每 年至少升级一次、以利用Astra Trident中的新功能。

## 升级前的注意事项

升级到最新版本的 Astra Trident 时,请考虑以下事项:

- 在给定Kubbernetes集群中的所有名空间中只应安装一个A作用 力三端实例。
- Asta Trident 23.07及更高版本需要v1卷快照、不再支持Alpha或Beta快照。
- 如果您在中创建了适用于Google Cloud的Cloud Volumes Service ["CVS](https://docs.netapp.com/zh-cn/trident-2307/trident-use/gcp.html#learn-about-astra-trident-support-for-cloud-volumes-service-for-google-cloud) [服务类型](https://docs.netapp.com/zh-cn/trident-2307/trident-use/gcp.html#learn-about-astra-trident-support-for-cloud-volumes-service-for-google-cloud)["](https://docs.netapp.com/zh-cn/trident-2307/trident-use/gcp.html#learn-about-astra-trident-support-for-cloud-volumes-service-for-google-cloud),则必须更新后端配置才 能使用 standardsw 或 zoneredundantstandardsw 从Asta Trdent 23.01升级时的服务级别。无法更新 serviceLevel 在后端、发生原因卷可能会出现故障。请参见 ["CVS](https://docs.netapp.com/zh-cn/trident-2307/trident-use/gcp.html#cvs-service-type-examples)[服务类型示例](https://docs.netapp.com/zh-cn/trident-2307/trident-use/gcp.html#cvs-service-type-examples)["](https://docs.netapp.com/zh-cn/trident-2307/trident-use/gcp.html#cvs-service-type-examples) 了解详细信息。
- 升级时、请务必提供 parameter.fsType 在中 StorageClasses 由Astra Trident使用。您可以删除并重 新创建 StorageClasses 而不会中断已有卷。
	- 这是执行的一项 \* 要求 \* ["](https://kubernetes.io/docs/tasks/configure-pod-container/security-context/)[安全上下文](https://kubernetes.io/docs/tasks/configure-pod-container/security-context/)["](https://kubernetes.io/docs/tasks/configure-pod-container/security-context/) SAN 卷。
	- [sample](https://github.com/NetApp/trident/tree/master/trident-installer/sample-input)[输入目录包含](https://github.com/NetApp/trident/tree/master/trident-installer/sample-input)[https://github.com/NetApp/trident/blob/master/trident-installer/sample](https://github.com/NetApp/trident/tree/master/trident-installer/sample-input)[input/storage-class-samples/storage-class-basic.yaml.templ](https://github.com/NetApp/trident/tree/master/trident-installer/sample-input)[等示例](https://github.com/NetApp/trident/tree/master/trident-installer/sample-input)[\[](https://github.com/NetApp/trident/tree/master/trident-installer/sample-input)[storage-class](https://github.com/NetApp/trident/tree/master/trident-installer/sample-input)[basic.yaml.templ](https://github.com/NetApp/trident/tree/master/trident-installer/sample-input))和链接: https://github.com/NetApp/trident/blob/master/trident-installer/sampleinput/storage-class-samples/storage-class-bronze-default.yaml[storage-class-bronzedefault.yaml^。
	- 有关详细信息,请参见 ["](https://docs.netapp.com/zh-cn/trident-2307/trident-rn.html)[已知问题](https://docs.netapp.com/zh-cn/trident-2307/trident-rn.html)["](https://docs.netapp.com/zh-cn/trident-2307/trident-rn.html)。

## 第1步: 选择版本

Astra Trident版本采用基于日期的版本 YY.MM 命名约定、其中"YY"是一年中的最后两位数字、"MM"是月 份。DOT版本会遵循A YY.MM.X 约定、其中"X"是修补程序级别。您将根据要从中升级的版本选择要升级到的版 本。

- 您可以直接升级到已安装版本的四个版本窗口中的任何目标版本。例如、您可以直接从22.07 (或任何22.07 DOT版本)升级到23.07。
- 如果要从四个版本窗口之外的版本进行升级、请执行多步骤升级。按照的升级说明进行操作 ["](https://docs.netapp.com/zh-cn/trident-2307/earlier-versions.html)[早期版本](https://docs.netapp.com/zh-cn/trident-2307/earlier-versions.html)["](https://docs.netapp.com/zh-cn/trident-2307/earlier-versions.html) 您正 在从升级到适合四个版本窗口的最新版本。例如、如果您运行的是21.07、并希望升级到23.07:
	- a. 首次从21.07升级到22.07。
	- b. 然后从22.07升级到23.07。

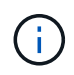

在OpenShift容器平台上使用TRIDent操作程序进行升级时、应升级到TRIDent 21.01.1或更高版 本。21.01.0 版发布的 Trident 运算符包含一个已知的问题描述,该 已在 21.01.1 中修复。有关详 细信息,请参见 ["GitHub](https://github.com/NetApp/trident/issues/517) [上的问题描述详细信息](https://github.com/NetApp/trident/issues/517)["](https://github.com/NetApp/trident/issues/517)。

### 第**2**步:确定原始安装方法

若要确定最初安装Astra Trdent时使用的版本、请执行以下操作:

- 1. 使用 … kubectl get pods -n trident 检查Pod。
	- 如果没有操作员POD、则使用安装了Asta三端<sup>盘</sup> tridentctl。
	- 如果有操作员模块、则使用三端操作员手动或使用Helm安装了A作用 曲三端。
- 2. 如果有操作员控制盒、请使用 kubectl describe tproc trident 确定是否使用Helm安装了Astra Trdent。
	- 如果有Helm标签、则表示Asta Trdent是使用Helm安装的。
	- 如果没有Helm标签、则使用Trident操作人员手动安装A作用 于Trident。

#### 第3步: 选择升级方法

通常、您应使用与初始安装相同的方法进行升级、但您可以这样做 ["](https://docs.netapp.com/zh-cn/trident-2307/trident-get-started/kubernetes-deploy.html#moving-between-installation-methods)[在安装](https://docs.netapp.com/zh-cn/trident-2307/trident-get-started/kubernetes-deploy.html#moving-between-installation-methods)[方](https://docs.netapp.com/zh-cn/trident-2307/trident-get-started/kubernetes-deploy.html#moving-between-installation-methods)[法之间](https://docs.netapp.com/zh-cn/trident-2307/trident-get-started/kubernetes-deploy.html#moving-between-installation-methods)[切换](https://docs.netapp.com/zh-cn/trident-2307/trident-get-started/kubernetes-deploy.html#moving-between-installation-methods)["](https://docs.netapp.com/zh-cn/trident-2307/trident-get-started/kubernetes-deploy.html#moving-between-installation-methods)。升级Astra Trident有 两种选择。

• ["](#page-4-0)[使用](#page-4-0)[Trident](#page-4-0)[操作符进行升级](#page-4-0)["](#page-4-0)

我们建议您查看 ["](#page-3-1)[了解操作](#page-3-1)[员](#page-3-1)[升级](#page-3-1)[工](#page-3-1)[作](#page-3-1)[流](#page-3-1)["](#page-3-1) 在使用操作员进行升级之前。

<span id="page-3-0"></span>使用操作员升级

 $\mathbf{Q}$ 

\*

### <span id="page-3-1"></span>了解操作员升级工作流

在使用三端修复操作符升级Asta三端修复程序之前、您应了解升级期间发生的后台进程。 其中包括对支持滚动更新的三项技术控制器、控制器Pod和节点Pod以及节点DemonSet进 行的更改。

#### **TRIdent**操作员升级处理

众多选择之一 ["](https://docs.netapp.com/zh-cn/trident-2307/trident-get-started/kubernetes-deploy.html)[使用](https://docs.netapp.com/zh-cn/trident-2307/trident-get-started/kubernetes-deploy.html)[啮](https://docs.netapp.com/zh-cn/trident-2307/trident-get-started/kubernetes-deploy.html)[合](https://docs.netapp.com/zh-cn/trident-2307/trident-get-started/kubernetes-deploy.html)[式](https://docs.netapp.com/zh-cn/trident-2307/trident-get-started/kubernetes-deploy.html)[操作](https://docs.netapp.com/zh-cn/trident-2307/trident-get-started/kubernetes-deploy.html)[员](https://docs.netapp.com/zh-cn/trident-2307/trident-get-started/kubernetes-deploy.html)[的](https://docs.netapp.com/zh-cn/trident-2307/trident-get-started/kubernetes-deploy.html)[优势](https://docs.netapp.com/zh-cn/trident-2307/trident-get-started/kubernetes-deploy.html)["](https://docs.netapp.com/zh-cn/trident-2307/trident-get-started/kubernetes-deploy.html) 安装和升级Asta Trident是指在不中断现有已挂载卷的情况下自动处 理Asta Trident和Kubbernetes对象。通过这种方式、Astra三端技术可以支持零停机升级、或 ["](https://kubernetes.io/docs/tutorials/kubernetes-basics/update/update-intro/)[滚动](https://kubernetes.io/docs/tutorials/kubernetes-basics/update/update-intro/)[更新](https://kubernetes.io/docs/tutorials/kubernetes-basics/update/update-intro/)["](https://kubernetes.io/docs/tutorials/kubernetes-basics/update/update-intro/)。尤其 是、通过与Kubenetes集群进行通信、可以:

- 删除并重新创建三级控制器部署和节点DemonSet。
- 使用新版本更换TRIDent控制器Pod和TRIDent节点Pod。
	- 如果节点未更新、则不会阻止更新其余节点。
	- 只有运行了三项节点Pod的节点才能挂载卷。

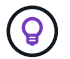

有关Kubbernetes集群上Asta三端架构的详细信息、请参阅 ["Astra Trident](https://docs.netapp.com/zh-cn/trident-2307/trident-managing-k8s/trident-concepts/intro.html#astra-trident-architecture)[架](https://docs.netapp.com/zh-cn/trident-2307/trident-managing-k8s/trident-concepts/intro.html#astra-trident-architecture)[构](https://docs.netapp.com/zh-cn/trident-2307/trident-managing-k8s/trident-concepts/intro.html#astra-trident-architecture)["](https://docs.netapp.com/zh-cn/trident-2307/trident-managing-k8s/trident-concepts/intro.html#astra-trident-architecture)。

#### 操作员升级工作流

使用三端修复操作符启动升级时:

- 1. 三端运算符\*:
	- a. 检测当前安装的Asta Trendent版本(版本\_n\_)。
	- b. 更新所有Kubnetes对象、包括CRD、RBAC和三项服务。
	- c. 删除版本为\_n\_的TRIdent控制器部署。
	- d. 创建版本为\_n+1\_的三项控制器部署。
- 2. \*Kubernetes\*为\_n+1\_创建了三项控制器Pod。
- 3. 三端运算符\*:
	- a. 删除\_n\_的三项目标节点演示集。操作员不会等待节点Pod终止。
	- b. 为\_n+1\_创建三项目标节点演示。
- 4. \*Kubernetes\*会在未运行三端节点Pod n 的节点上创建三端节点Pod。这样可以确保一个节点上的任何版 本的三端存储节点Pod不会超过一个。

### <span id="page-4-0"></span>升级**TRIdent**操作员安装

您可以使用三端操作员手动或使用Helm升级A作用 于三端的Astra。您可以从一个TRIdent 操作员安装升级到另一个TRIdent操作员安装或从升级 tridentctl 安装到一个TRIdent 操作员版本。请查看 ["](#page-2-1)[选择升级](#page-2-1)[方](#page-2-1)[法](#page-2-1)["](#page-2-1) 升级三端修复程序安装之前。

#### 升级手动安装

您可以从集群范围的三端技术人员安装升级到另一个集群范围的三端技术人员安装。所有Astra Trident 21.01及 更高版本均使用集群范围的运算符。

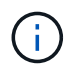

要从使用命名空间范围的运算符(版本20.07到20.10)安装的Asta三端技术升级、请按照的升级说 明进行操作 ["](https://docs.netapp.com/zh-cn/trident-2307/earlier-versions.html)[您安装的版本](https://docs.netapp.com/zh-cn/trident-2307/earlier-versions.html)["](https://docs.netapp.com/zh-cn/trident-2307/earlier-versions.html) 的Astra三端。

关于此任务

{\f270通过} {\f270 {\f151、} {\f270} {\f270} {\f151、} {\f270} {\f151、} {\f270通过}  $\{ \f151, \}$   $\{ \f270 \}$   $\{ \f151, \}$   $\{ \f270 \}$ 

- 对于运行Kubornetes 1.24或更早版本的集群、请使用 ["bundle\\_pre\\_1\\_25.yaml"](https://github.com/NetApp/trident/tree/stable/v23.07/deploy/bundle_pre_1_25.yaml)。
- 对于运行Kubernetes 1.25或更高版本的集群、请使用 ["](https://github.com/NetApp/trident/tree/stable/v23.07/deploy/bundle_post_1_25.yaml)[捆绑](https://github.com/NetApp/trident/tree/stable/v23.07/deploy/bundle_post_1_25.yaml)[包](https://github.com/NetApp/trident/tree/stable/v23.07/deploy/bundle_post_1_25.yaml) 后 1[\\_](https://github.com/NetApp/trident/tree/stable/v23.07/deploy/bundle_post_1_25.yaml)25.yaml"。

#### 开始之前

确保您使用的是正在运行的Kubbernetes集群 ["](https://docs.netapp.com/zh-cn/trident-2307/trident-get-started/requirements.html)[支持的](https://docs.netapp.com/zh-cn/trident-2307/trident-get-started/requirements.html)[Kubernetes](https://docs.netapp.com/zh-cn/trident-2307/trident-get-started/requirements.html)[版本](https://docs.netapp.com/zh-cn/trident-2307/trident-get-started/requirements.html)["](https://docs.netapp.com/zh-cn/trident-2307/trident-get-started/requirements.html)。

#### 步骤

1. 验证Astra Trident版本:

```
./tridentctl -n trident version
```
2. 删除用于安装当前 Astra Trident 实例的 Trident 运算符。例如、如果要从23.04升级、请运行以下命令:

```
kubectl delete -f 23.04/trident-installer/deploy/<bundle.yaml> -n
trident
```
- 3. 如果您使用自定义了初始安装 TridentOrchestrator 属性、您可以编辑 TridentOrchestrator 用于 修改安装参数的对象。其中可能包括为脱机模式指定镜像Trident和CSI映像注册表、启用调试日志或指定映 像提取密钥所做的更改。
- 4. 使用适用于您的环境的正确捆绑包YAML\_文件安装<bundle.yaml>三元组、其中\_AML\_为 bundle pre 1 25.yaml 或 bundle post 1 25.yaml 根据您的Kubbernetes版本。例如、如果您要安 装Asta Trident 23.07、请运行以下命令:

```
kubectl create -f 23.07.1/trident-installer/deploy/<bundle.yaml> -n
trident
```
#### 升级**Helm**安装

您可以升级Asta三端Helm安装。

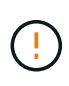

将安装了Astra Trident的Kubernetes集群从1.24升级到1.25或更高版本时、必须将values.yaml更 新为set excludePodSecurityPolicy to true 或添加 --set excludePodSecurityPolicy=true 到 helm upgrade 命令。

#### 步骤

- 1. 下载最新的 Astra Trident 版本。
- 2. 使用 helm upgrade 命令位置 trident-operator-23.07.1.tgz 反映了要升级到的版本。

```
helm upgrade <name> trident-operator-23.07.1.tgz
```
如果在初始安装期间设置了任何非默认选项(例如为Trident和CSI映像指定专用的镜像注册表 )、请使用 --set 为了确保这些选项包含在upgrade命令中、否则这些值将重置为默认值。

ĴΙ,

例如、要更改的默认值 `tridentDebug`下,运行以下命令:

helm upgrade <name> trident-operator-23.07.1-custom.tgz --set tridentDebug=true

3. 运行 helm list 验证图表和应用程序版本均已升级。运行 tridentctl logs 查看任何调试消息。

#### 从升级 tridentctl 安装到**TRIdent**操作员

您可以从升级到最新版本的Trident操作员 tridentctl 安装。现有后端和PVC将自动可用。

(†

在切换安装方法之前、请查看 ["](https://docs.netapp.com/zh-cn/trident-2307/trident-get-started/kubernetes-deploy.html#moving-between-installation-methods)[在安装](https://docs.netapp.com/zh-cn/trident-2307/trident-get-started/kubernetes-deploy.html#moving-between-installation-methods)[方](https://docs.netapp.com/zh-cn/trident-2307/trident-get-started/kubernetes-deploy.html#moving-between-installation-methods)[法之间](https://docs.netapp.com/zh-cn/trident-2307/trident-get-started/kubernetes-deploy.html#moving-between-installation-methods)[移动](https://docs.netapp.com/zh-cn/trident-2307/trident-get-started/kubernetes-deploy.html#moving-between-installation-methods)["](https://docs.netapp.com/zh-cn/trident-2307/trident-get-started/kubernetes-deploy.html#moving-between-installation-methods)

#### 步骤

1. 下载最新的 Astra Trident 版本。

```
# Download the release required [23.07.1]
mkdir 23.07.1
cd 23.07.1
wget
https://github.com/NetApp/trident/releases/download/v22.01.1/trident-
installer-23.07.1.tar.gz
tar -xf trident-installer-23.07.1.tar.gz
cd trident-installer
```
2. 创建 tridentorchestrator 清单中的CRD。

```
kubectl create -f
deploy/crds/trident.netapp.io tridentorchestrators crd post1.16.yaml
```
3. 将集群范围的运算符部署在同一命名空间中。

```
kubectl create -f deploy/<bundle-name.yaml>
serviceaccount/trident-operator created
clusterrole.rbac.authorization.k8s.io/trident-operator created
clusterrolebinding.rbac.authorization.k8s.io/trident-operator created
deployment.apps/trident-operator created
podsecuritypolicy.policy/tridentoperatorpods created
#Examine the pods in the Trident namespace
NAME READY STATUS RESTARTS AGE
trident-controller-79df798bdc-m79dc 6/6 Running 0 150d
trident-node-linux-xrst8 2/2 Running 0 150d
trident-operator-5574dbbc68-nthjv 1/1 Running 0 1m30s
```
4. 创建 TridentOrchestrator 安装Astra Trident的CR。

```
cat deploy/crds/tridentorchestrator cr.yaml
apiVersion: trident.netapp.io/v1
kind: TridentOrchestrator
metadata:
   name: trident
spec:
   debug: true
   namespace: trident
kubectl create -f deploy/crds/tridentorchestrator_cr.yaml
#Examine the pods in the Trident namespace
NAME READY STATUS RESTARTS AGE
trident-csi-79df798bdc-m79dc 6/6 Running 0 1m
trident-csi-xrst8 2/2 Running 0 1m
trident-operator-5574dbbc68-nthjv 1/1 Running 0 5m41s
```
5. 确认已将三项功能升级到预期版本。

```
kubectl describe torc trident | grep Message -A 3
Message: Trident installed
Namespace: trident
Status: Installed
Version: v23.07.1
```
# <span id="page-7-0"></span>使用 **tridentctl** 进行升级

您可以使用轻松升级现有的Astra Trident安装 tridentctl。

关于此任务

卸载并重新安装 Astra Trident 可作为升级。卸载 Trident 时,不会删除 Astra Trident 部署所使用的永久性卷声 明( PVC)和永久性卷( PV)。在 Astra Trident 脱机期间,已配置的 PV 仍可用, 而 Astra Trident 将在恢复 联机后为在此期间创建的任何 PVC 配置卷。

开始之前

请查看 ["](#page-2-1)[选择升级](#page-2-1)[方](#page-2-1)[法](#page-2-1)["](#page-2-1) 升级之前 tridentctl。

#### 步骤

1. 在中运行卸载命令 tridentctl 删除与Asta Trandent关联的所有资源(CRD和相关对象除外)。

./tridentctl uninstall -n <namespace>

2. 重新安装Asta Trdent。请参见 ["](https://docs.netapp.com/zh-cn/trident-2307/trident-managing-k8s/..trident-get-started/kubernetes-deploy-tridentctl.html)[使用](https://docs.netapp.com/zh-cn/trident-2307/trident-managing-k8s/..trident-get-started/kubernetes-deploy-tridentctl.html) [tridentctl](https://docs.netapp.com/zh-cn/trident-2307/trident-managing-k8s/..trident-get-started/kubernetes-deploy-tridentctl.html) [安装](https://docs.netapp.com/zh-cn/trident-2307/trident-managing-k8s/..trident-get-started/kubernetes-deploy-tridentctl.html) [Astra Trident"](https://docs.netapp.com/zh-cn/trident-2307/trident-managing-k8s/..trident-get-started/kubernetes-deploy-tridentctl.html)。

请勿中断升级过程。确保安装程序运行完毕。

 $\bigodot$ 

#### 版权信息

版权所有 © 2024 NetApp, Inc.。保留所有权利。中国印刷。未经版权所有者事先书面许可,本文档中受版权保 护的任何部分不得以任何形式或通过任何手段(图片、电子或机械方式,包括影印、录音、录像或存储在电子检 索系统中)进行复制。

从受版权保护的 NetApp 资料派生的软件受以下许可和免责声明的约束:

本软件由 NetApp 按"原样"提供,不含任何明示或暗示担保,包括但不限于适销性以及针对特定用途的适用性的 隐含担保,特此声明不承担任何责任。在任何情况下,对于因使用本软件而以任何方式造成的任何直接性、间接 性、偶然性、特殊性、惩罚性或后果性损失(包括但不限于购买替代商品或服务;使用、数据或利润方面的损失 ;或者业务中断),无论原因如何以及基于何种责任理论,无论出于合同、严格责任或侵权行为(包括疏忽或其 他行为),NetApp 均不承担责任,即使已被告知存在上述损失的可能性。

NetApp 保留在不另行通知的情况下随时对本文档所述的任何产品进行更改的权利。除非 NetApp 以书面形式明 确同意,否则 NetApp 不承担因使用本文档所述产品而产生的任何责任或义务。使用或购买本产品不表示获得 NetApp 的任何专利权、商标权或任何其他知识产权许可。

本手册中描述的产品可能受一项或多项美国专利、外国专利或正在申请的专利的保护。

有限权利说明:政府使用、复制或公开本文档受 DFARS 252.227-7013(2014 年 2 月)和 FAR 52.227-19 (2007 年 12 月)中"技术数据权利 — 非商用"条款第 (b)(3) 条规定的限制条件的约束。

本文档中所含数据与商业产品和/或商业服务(定义见 FAR 2.101)相关,属于 NetApp, Inc. 的专有信息。根据 本协议提供的所有 NetApp 技术数据和计算机软件具有商业性质,并完全由私人出资开发。 美国政府对这些数 据的使用权具有非排他性、全球性、受限且不可撤销的许可,该许可既不可转让,也不可再许可,但仅限在与交 付数据所依据的美国政府合同有关且受合同支持的情况下使用。除本文档规定的情形外,未经 NetApp, Inc. 事先 书面批准,不得使用、披露、复制、修改、操作或显示这些数据。美国政府对国防部的授权仅限于 DFARS 的第 252.227-7015(b)(2014 年 2 月)条款中明确的权利。

商标信息

NetApp、NetApp 标识和 <http://www.netapp.com/TM> 上所列的商标是 NetApp, Inc. 的商标。其他公司和产品名 称可能是其各自所有者的商标。